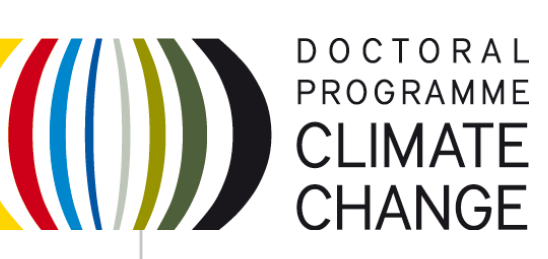

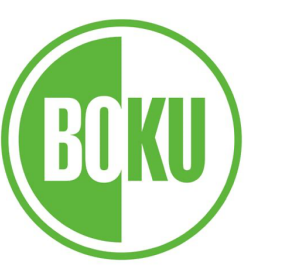

KARL-FRANZENS-UNIVERSITÄT GRAZ UNIVERSITY OF GRAZ FWF-DK Climate Change

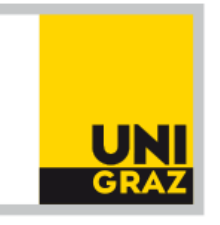

### Interfacing FORTAN Code with Python: an example for the Hydrus-1D model

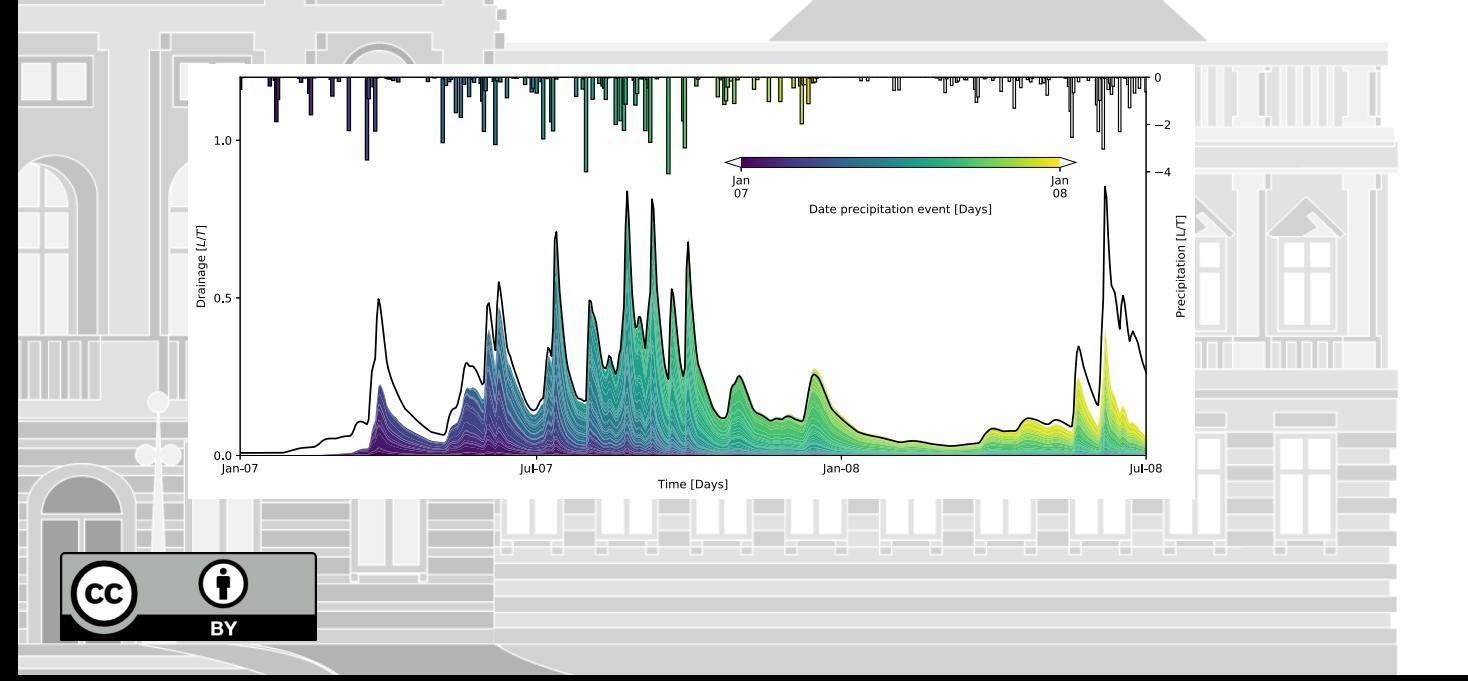

Raoul Collenteur Matevz Vremec Giuseppe Brunetti

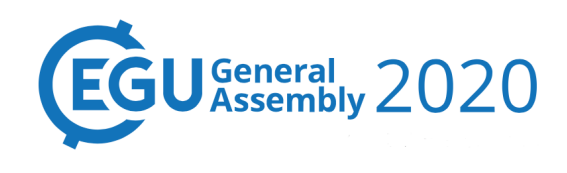

Session EOS7.10. Open Hydrology: Advances towards fully reproducible, re-usable and collaborative research methods in Hydrology

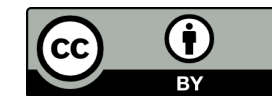

## **Motivation for Phydrus**

"The wish/need to create a Python interface to capture the entire modelling Hydrus- $1D<sup>1</sup>$  process in scripts to ensure reproducibility and simplify more complex analyses"

### **Advantages:**

- Make use of legacy code that has a proven record, not reinventing the wheel
- Fortran / C code is often faster than interpreted languages (e.g., Python or R)
- Make accessing and using the legacy code through scripts a community effort
- No need to use a GUI to create a model, all steps are recorded in a Python script
- Enable more complex model analysis (e.g., uncertainty analysis, climate projections, sensitivity analyses) with little extra work and higher reproducibility

## **Phydr[us Overview](https://github.com/phydrus/phydrus)**

**Description**: Phydrus (pronounced as "Pie-drus") is an open source Python package to create, run, optimize, and visualize Hydrus-1D models. The entire modelling process is performed through Python scripts; from creating the soil profile, to adding (time-varying) boundary conditions and different flow and transport processes, to running the Hydrus-1D model and visualizing the results.

**License:** LGPL-3.0 Licensed

**Source code:** https://github.com/phydrus/phydrus

**Docs:** https://phydrus.readthedocs.io

**Installation:** >>> pip install phydrus

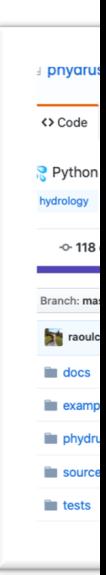

### **Simple Example Script**

```
In[0]: import phydrus as ps
                                                                            0.3In[1]: ml = ps.Model(exe_name=exe, ws_name=ws, name="model", 
                     time_unit="days", length_unit="cm") 
                                                                          ဦ 0.2<br>£
In[2]: ml.add_time_info(tinit=0, tmax=730)
In[3]: ml.add waterflow(topbc=3, botbc=4)0.1In[4]: m = ml.get\_empty\_material\_df(n=2)In[5]: m.loc[0:2] = [0.0, 0.3382, 0.0111, 1.4737, 13, 0.5],[0.0, 0.3579, 0.0145, 1.5234, 50, 0.5]-10000 - 750In[6]: ml.add_material(m)
In[7]: profile = ps.create_profile(top=0, bot=[-30, -100],
                                    dx=1, h=-500, mat=[1,2] )
                                                                             0.0In[8]: ml.add_profile(profile)
                                                                             -0.1
                                                                          Bottom Flux
In[9]: atm = pd.read.csv("atmosphere.csv", index col=0)In[10]: ml.add atmospheric bc(atm, hcrits=0)
                                                                            -0.2python
In[11]: ml.add obs nodes([ -10, -50])In[12]: ml.write_files()
                                                                            -0.3In[13]: ml.simulate()
                                                                            -0.4powered
```
Exa

Check out the full example here: https://github.com/phydrus/phydrus/tree/master/examples/phydru

# **The power of scripts**

#### **Example Usage: Estimating travel time distributions**

result In this example the model created on the previous slide is used to estimate travel time distributions for the water leaving the bottom of the soil column. For each precipitation event we record when that exact water leaves the soil column. This requires us to run the model N number of times, where N is the number of precipitation events. This analysis can be done in onl[y a few lines of code shown below:](https://github.com/phydrus/phydrus/tree/master/examples/phydrus-paper/ex2/)

```
data = \{\}for i in atm.loc[:365].loc[atm.loc[:365, 'Prec''] > 0].index:
   ml.atmosphere.loc[:, "cTop"] = 0.0ml.atmosphere.loc[i, "cTop"] = 1.0ml.write_atmosphere()
   ml.simulate()
    s = ml.read_solutes()
    data[i] = s.loc[:, "cBot"]
```
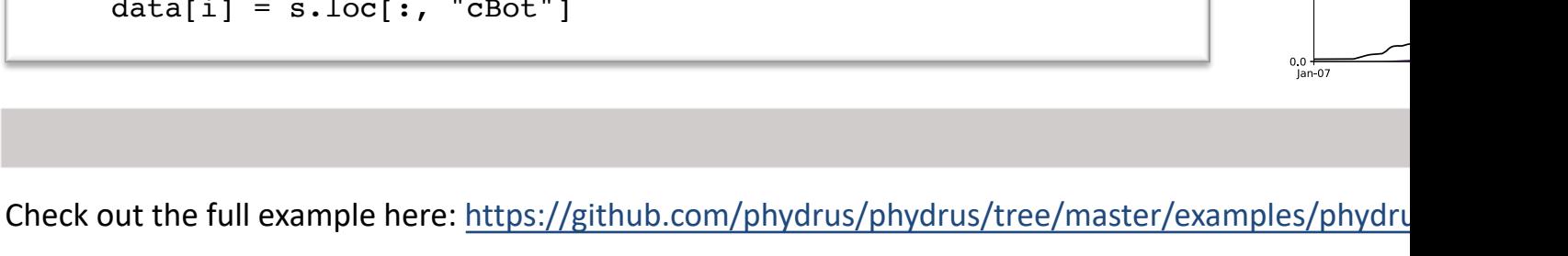

0.014

Travel Time Distribution (TTD) [-]<br>0<br>0<br>0<br>0<br>0

0.000

Drainage [L/T]<br>o<br>o

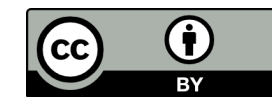

### **A few tips for interfacing Fortan Code and making Python Packages**

Start on paper, don't start programming:

**1. Think about how users will finally use the software.** 

For example, in Hydrus-1D the steps of the modelling process were already clearly<br>defined. It can help to make a minimal example script of how you think it should be used.

- **2. Design the software structure on paper or whiteboard** While it is tempting to start programming right away, it is good practice to first "design" the program on paper. Define the classes and methods before programming, for example by drawing UML diagrams.
- **3. Get in contact with the original Authors of the code (if not yours).** Even while the original Fortran code may have been published under an Open Source license, (LGPL in case of Hydrus-1D) it is generally a nice idea to contact the original<br>authors about your package and plans ©.

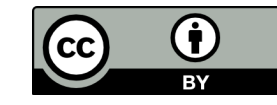

### **Supported modules & Future plans**

- Most standard modules are now supported, heat transport module which will be added shortly.
- Inverse estimation of model parameters and parameter sensitivity analysis is possible through numerous Python packages that are freely available.

#### **Near Future Plans**

- Compile Fortan code automatically using Conda Forge
- Provide more example applications
- Extend documentation
- Write a Technical description paper

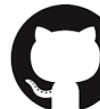

We welcome contributions at GitHub and future collaborations to improve the package and its capabilities!

#### Table 1

Overview of the HYDRUS-1D modules and the modules supported in Phydrus at time of publication. \*Inverse optimization is possible through Python.

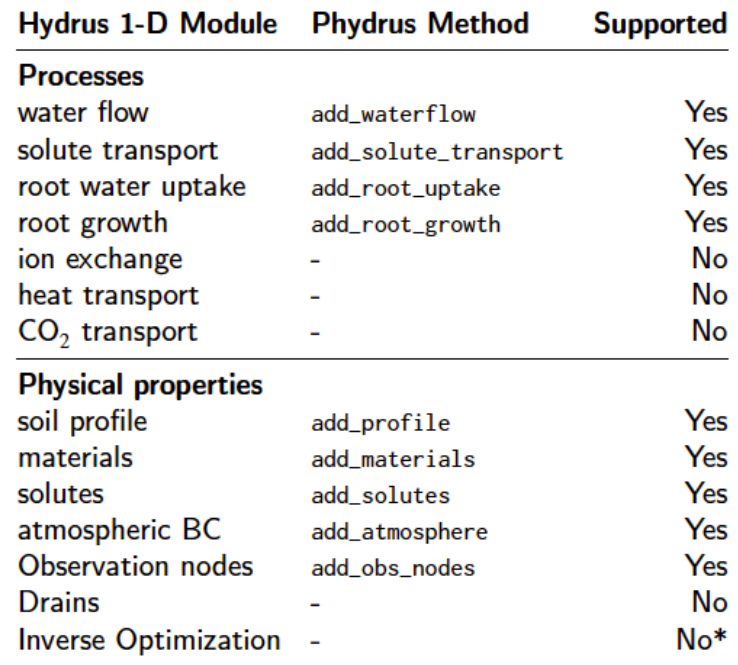

#### **For more information contact us on GitHub, Twitter or send an email (raoul.collenteur@uni-graz.at)**